HE CITY IS ALWAYS trying to move the poor out and become more bourgeois," Minna Sif, a writer in Marseille, Corsicanborn to Moroccan parents, said. "But Marseille resists becoming bourgeois by its nature. Back in the '60s there was a push to get rid of the North Africans, but then another wave of them arrived and reclaimed Marseille. People who settle here are like me. In the end they

## **1. Large Initial Capital**

There are several ways to accomplish this in InDesign. The easiest is through the **Control Panel**.

- Make sure the **Type Tool** is selected.
- Click anywhere in a paragraph of text.

0о0

- In the Control Panel, click the **Paragraph Formatting Icon**.
- Look for the **Drop Cap** icon.
- Type a number or click the arrow to indicate how many lines you want the first capital to drop.

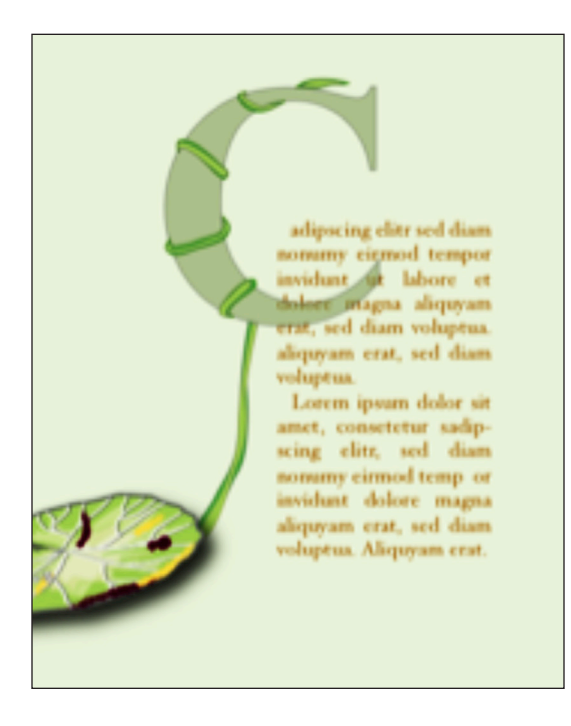

The first capital of a paragraph can pop up above the rest of the text, or a combination of popping up and sinking down. It can be transparent and overlap the text. It can evenbe lowercase. The example to the right is an illustration of the letter "C" made by the student for the magazine spread in Illustrator, and placed as an image, with "No Text Wrap".

**To place an image, press Command key + "D", then browse for the image file.**

This can be acheived by overlapping text boxes. Float one over another. It is not necessary to use **Layers Panel,** but you may choose to use layers if you wish Just use them sparingly in InDesign. Be sure the **Textwrap Panel** has both paragraphs set as the default: **"No Text Wrap"** for all overlapping, transparent boxes.

**Indents** should be set in the **Control Panel,** or better yet, in the **Paragraph Style Panel**, which we will learn about later. But if you need to indent part of this paragraph for a decorative capital, then use tabs. **Here's how: Set the tabs.** Open the tab box by using the tab-keyboard command:

- **• Command key + Shift-key + "T" key.**
- **• Slide the tiny black arrow-head to set the tab.**
- **• Click inside the bar to make a new arrow-new tab.**
- **• Pull down on an arrowhead to remove that tab.**
- **• Any lines must be selected to add the tab settings to them.**